## *Come si imposta la dicitura PL Conti Economici, sostituendo la dicitura Conti Economici, nel Gruppo Conti?*

Bisogna settare la SAP GUI, nella schermata iniziale di SAP (quella dopo il LogOn). Questo settaggio può essere utile per le tipologie di Documenti nella transazioni di tipo ME21N, per le tipologie di Materiali nella Transazione MM01…ed anche per altre transazioni.

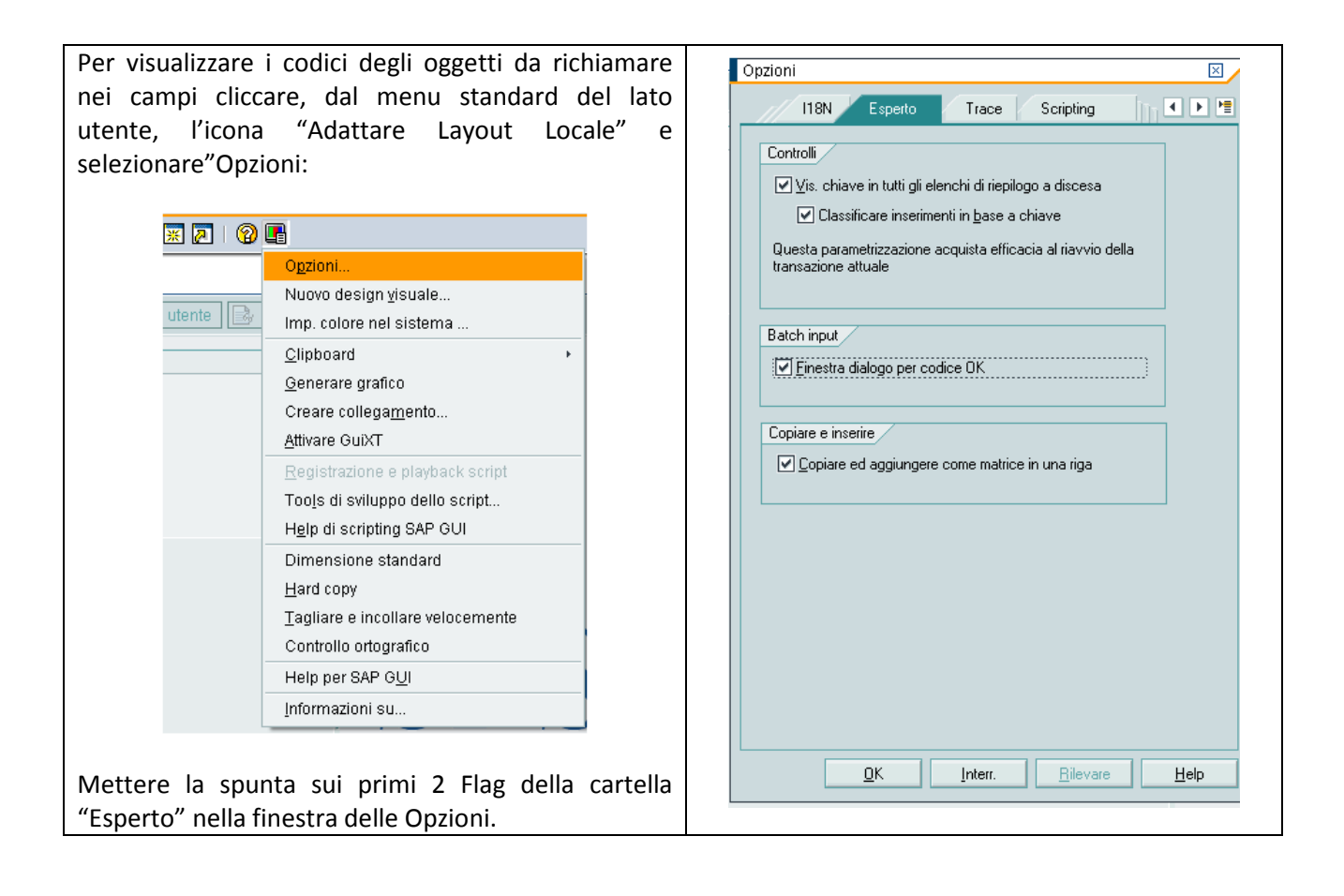